# **ユーザー登録方法について 紙導線**

## **①封筒配布 – 配布物の内容について**

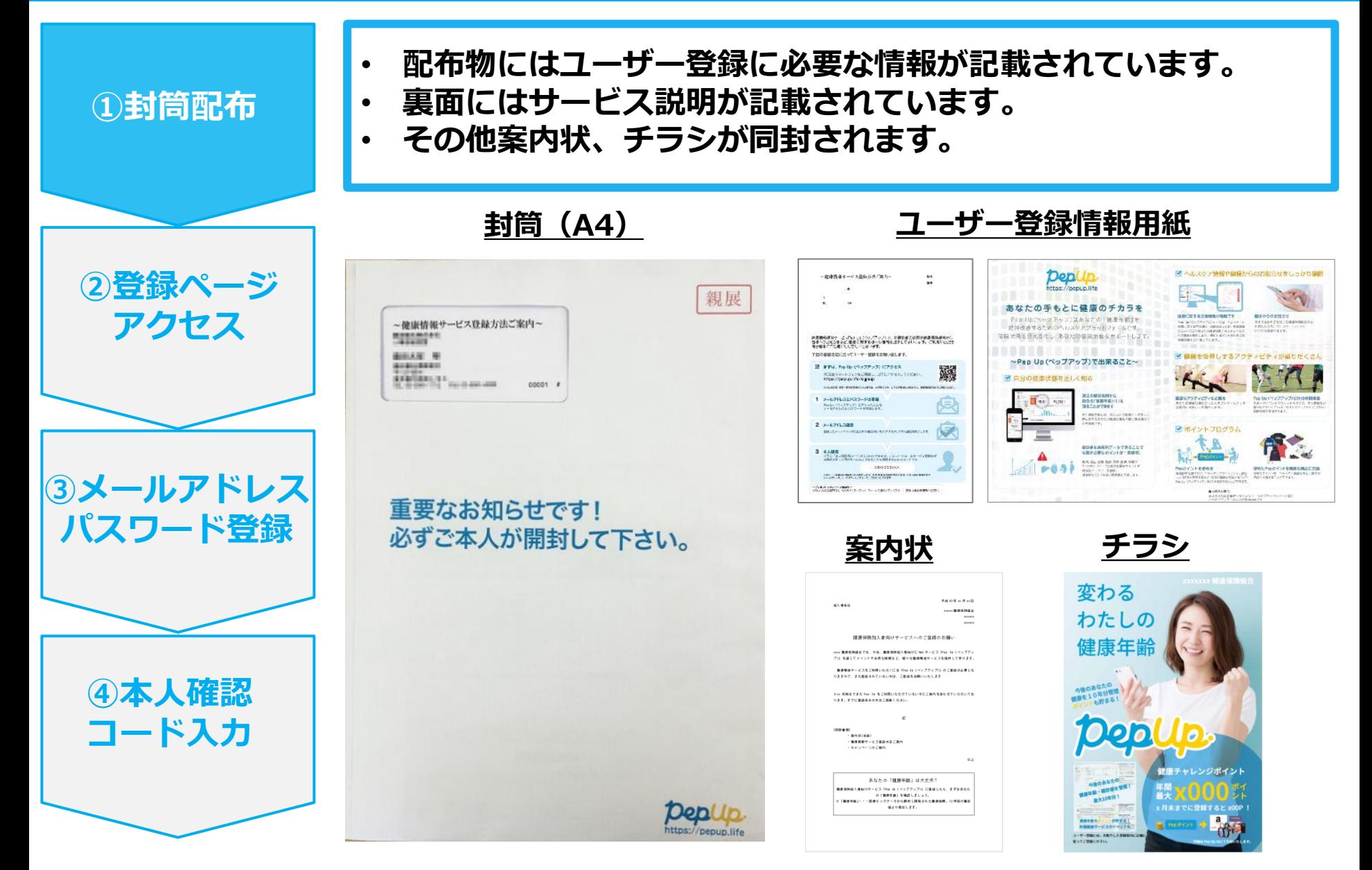

#### **②新規登録画面へのアクセス**

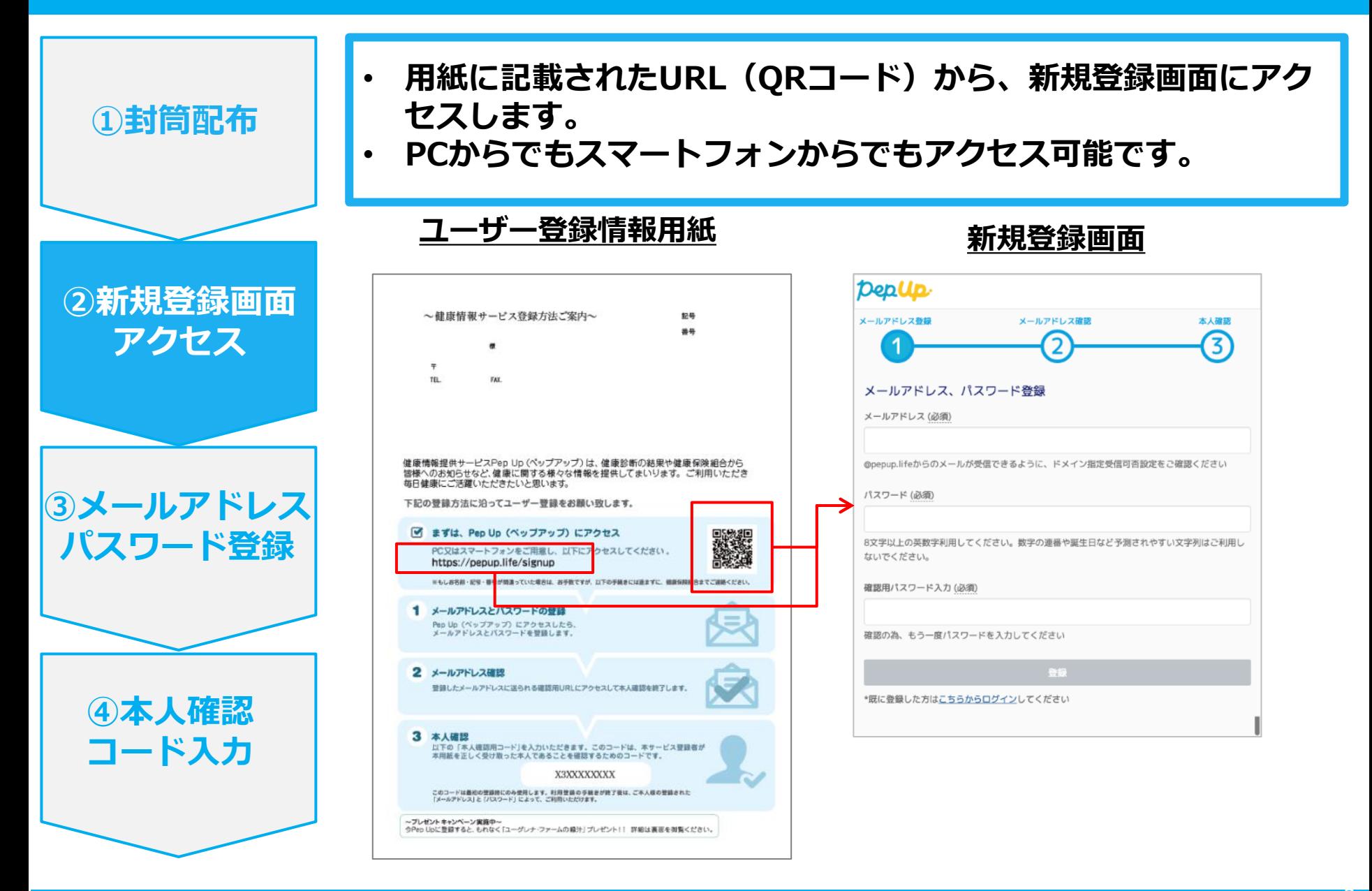

### **③メールアドレス・パスワード登録**

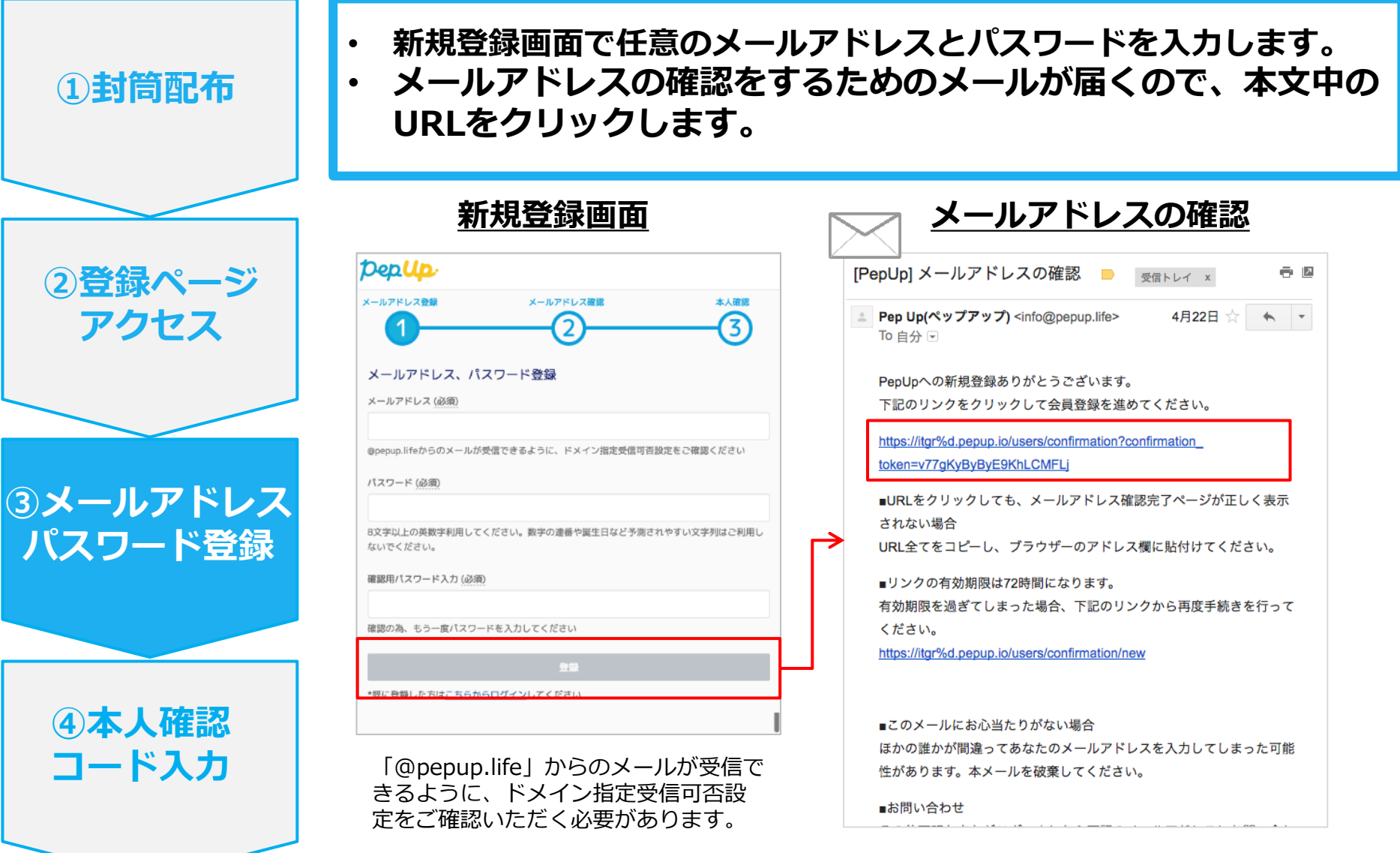

#### **④本人確認コード入力**

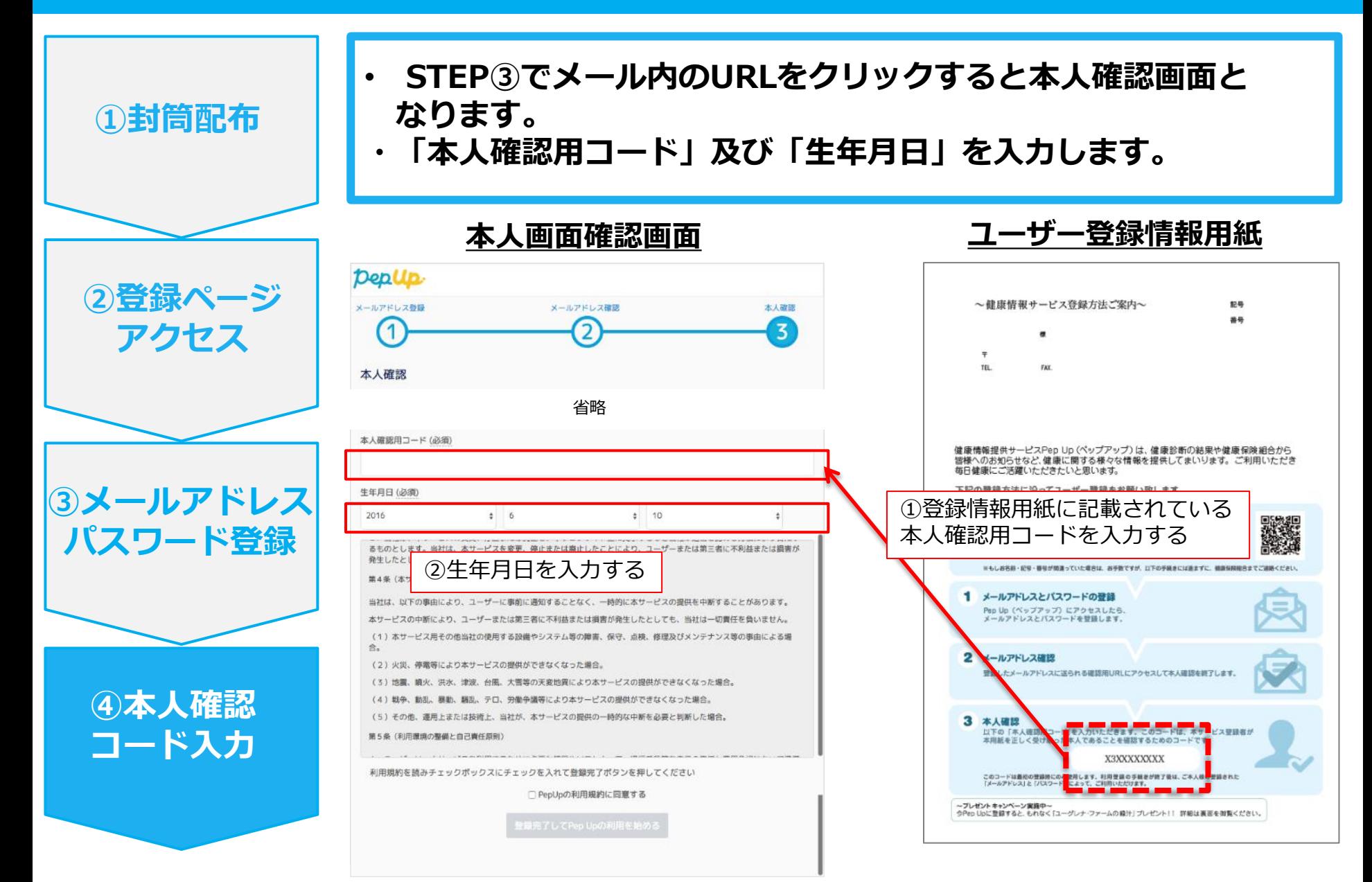

# **⑤利用規約に同意し利用開始**

- **「PepUpの利用規約に同意する」のチェックボックスにチェックを入れます。**
- **「登録完了してPep Upの利用を始める」をクリックすれば登録完了です。**

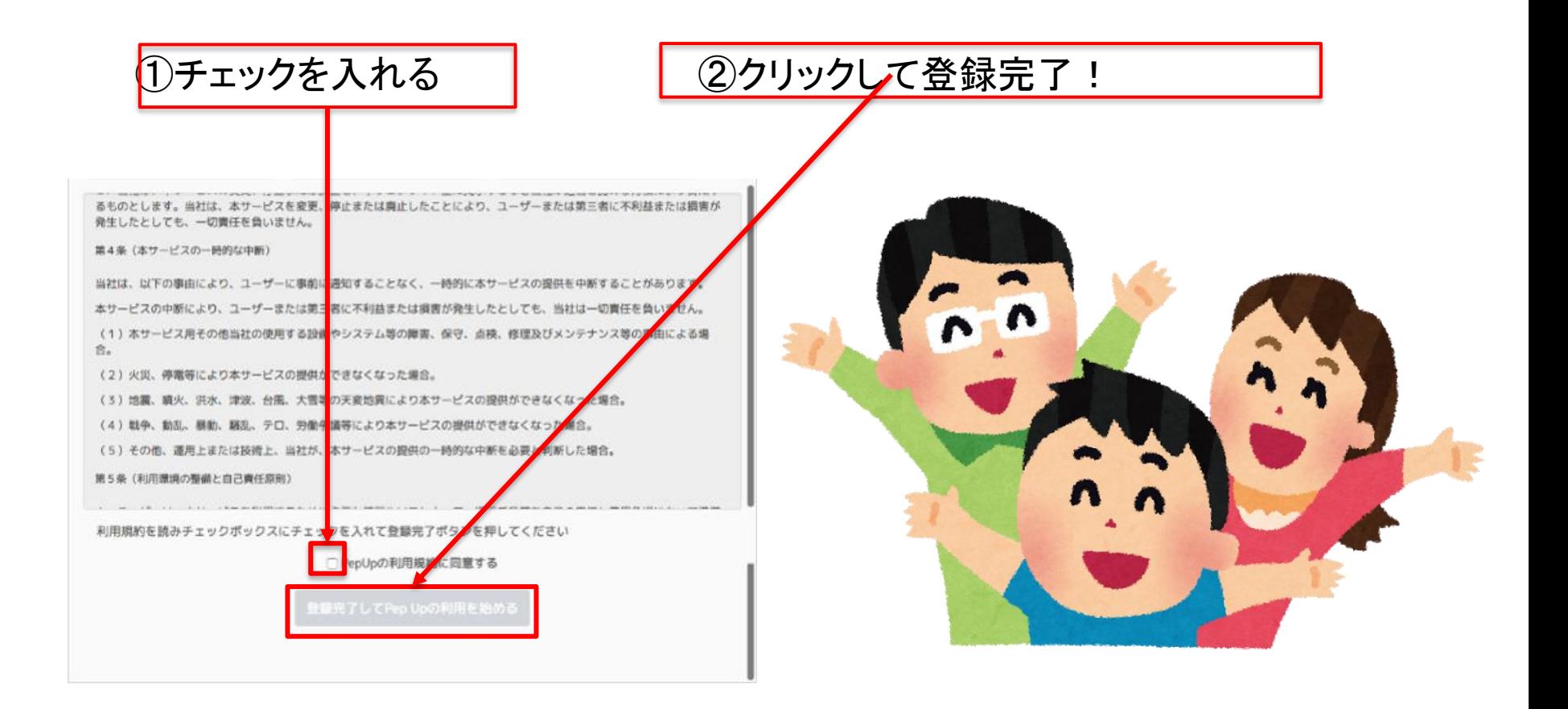